# **Creating PDP and clinical rotation goals**

#### 20 Steps

Created by WDAT Creation Date June 8, 2023 Last Updated August 29, 2023

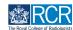

# From your dashboard click on Create

You can also click the + button in the top righthand corner of your screen

| CRCR kalver Dashboard Timeline - Do                                                                                                    | ocuments FAQs Goals Reports -                                                                       |                                                                     | + 🌲 🔍 JN                       |
|----------------------------------------------------------------------------------------------------|----------------------------------------------------------------------------------------------------|---------------------------------------------------------------------|--------------------------------|
| Profile                                                                                                    |                                                                                                    |                                                                     | -                              |
|                                                                                                    |                                                                                                    |                                                                     |                                |
|                                                                                                    | Jake Neale (training account only                                                                   | )                                                                   |                                |
| Trainee - Clinical Radiology                                                                                                    |                                                                                                    |                                                                     |                                |
|                                                                                                    | View profile                                                                                        |                                                                     |                                |
| Current information                                                                                                    |                                                                                                    |                                                                     | Collapse                       |
| Specialty<br>Clinical radiology<br>6 Jun, 2023 - 12 Jun, 2024 (View)                                                                                                    |                                                                                                    |                                                                     |                                |
| Educational Supervisor - Clinical Radiology<br>Amy Marks (training account only)                                                                                                    |                                                                                                    |                                                                     |                                |
| 6 Jun, 2023 - 12 Jun, 2024 (View)                                                                                                    |                                                                                                    |                                                                     |                                |
|                                                                                                    | Create a new event –                                                                                | Assessment goals                                                    |                                |
| inbox –                                                                                                    |                                                                                                    | Assessment goals                                                    | c5 –                           |
| Welcome to the RCR's e-portfolio test site                                                                                                    | Create                                                                                              |                                                                     |                                |
|                                                                                                    |                                                                                                    | FRCR 1 - Anatomy<br>FRCR 1 - Physics                                |                                |
| PUBLISHED ON: 6 JUN, 2023<br>Welcome to the RCR's e-portfolio test site. Thank you                                                                                                    |                                                                                                    | FRCR 1 - Anatomy<br>FRCR 1 - Physics<br>Mini-IPX                    | 0%                             |
| Welcome to the RCR's e-portfolio test site<br>PUBLISHED ON: 6 JUN, 2023<br>Welcome to the RCR's e-portfolio test site. Thank you<br>for taking part in this user testing session. The RCR is | Create                                                                                              | FRCR 1 - Anatomy<br>FRCR 1 - Physics                                | PERIOD: STI Others             |
| Welcome to the RCR's e-portfolio test site<br>PUBLISHED ON: 6 JUN, 2023<br>Welcome to the RCR's e-portfolio test site. Thank you                                                             | Creste Learning resources and upcoming courses – Royal Marsden Interesting Cases teaching group: an | FRCR 1 - Anatomy<br>FRCR 1 - Physics<br>Mini-IPX<br>Rad-DOPS        | PERIOD: STI Others<br>0%<br>0% |
| Welcome to the RCR's e-portfolio test site<br>PUBLISHED ON: 6 JUN, 2023<br>Welcome to the RCR's e-portfolio test site. Thank you<br>for taking part in this user testing session. The RCR is | Create Learning resources and upcoming courses -                                                    | FRCR I – Anatomy<br>FRCR I – Physics<br>Mini-IPX<br>Rad-DOPS<br>MSF | PERIOD: STI Others             |

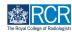

# Click on PDP goals in the supervision section

You can also create PDP goals from the link in the Goals section of this page

| Admin and approvals                            |                                                   |  |
|------------------------------------------------|---------------------------------------------------|--|
| CCT application                                |                                                   |  |
| Out of programme approval                      |                                                   |  |
| Update your personal or training details       |                                                   |  |
| Supervision                                    |                                                   |  |
| Assign educational supervisor and specialty    | PDP goals                                         |  |
| Assign training post, OOPA, or period of leave | Supported return to training - Clinical radiology |  |
| Clinical supervision report                    | Timetable                                         |  |
| Educational supervision report                 |                                                   |  |

#### STEP 3

# Enter the start and end dates for the PDP goal period

| VERSION 1 ♥ Add tags ☺ Link to goals                   |                                                                                        |  |
|--------------------------------------------------------|----------------------------------------------------------------------------------------|--|
| Fields marked with ★ are required.                     | LAST SAVED: UNSAVED                                                                    |  |
| able to view this event.                               | vent. Only users with permissions to view this event on your timeline will be          |  |
| Date occurred on ★ 8/6/2023                            | End date * 8/6/2023                                                                    |  |
|                                                        |                                                                                        |  |
| Please indicate the date on which this event occurred. | If this event spans multiple days, please indicate the date on which this<br>finishes. |  |
| Please indicate the date on which this event occurred. |                                                                                        |  |
|                                                        |                                                                                        |  |
|                                                        |                                                                                        |  |
|                                                        |                                                                                        |  |
|                                                        |                                                                                        |  |

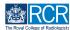

Enter a title and description for your first goal

| ustom goals                                                                                                    |  |
|----------------------------------------------------------------------------------------------------|--|
| are you are able to create a set of custom goals. Enter a goal title to begin and then optionally attach a target for this goal. |  |
| Goal #1 - goal 1                                                                                                    |  |
| Goal title *                                                                                                    |  |
| Goal 1                                                                                                    |  |
| Goal description                                                                                                    |  |
|                                                                                                    |  |
|                                                                                                    |  |
|                                                                                                    |  |
| Targets                                                                                                    |  |
| Targets break down goals into smaller objectives. It is possible to have multiple targets attached to a single goal.             |  |
| Add goal target (optional)                                                                                                    |  |

#### **STEP 5**

You can breakdown larger goals into individual targets by clicking on Add goal target (optional)

| Exercise Dashboard Timeline - Documents FAQs Goals Reports -                                                         | + | • JN - |
|----------------------------------------------------------------------------------------------------|---|--------|
| Goal #1 - Goal 1                                                                                                    |   |        |
| Goal title *                                                                                                    |   |        |
| Goal 1                                                                                                    |   |        |
| Goal description                                                                                                    |   |        |
|                                                                                                    |   |        |
|                                                                                                    |   |        |
|                                                                                                    |   |        |
| Targets                                                                                                    |   |        |
|                                                                                                    |   |        |
| Targets break down goals into smaller objectives. It is possible to have multiple targets attached to a single goal. |   |        |
| Add goal target (optional)                                                                                           |   |        |
|                                                                                                    |   |        |

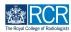

Clicking on Add another target for this goal will allow you to add multiple targets for one goal

| irgets                              |                                   |                         |                         |     |  |  |  |
|-------------------------------------|-----------------------------------|-------------------------|-------------------------|-----|--|--|--|
| rgets break down goals into smaller | objectives. It is possible to hav | e multiple targets atta | ached to a single goal. |     |  |  |  |
|                                     |                                   |                         |                         |     |  |  |  |
|                                     |                                   |                         |                         |     |  |  |  |
| Target #1 – Target 1                |                                   |                         |                         | - 🖻 |  |  |  |
| Target #1 - Target 1 Target title * |                                   |                         |                         | - 🔟 |  |  |  |
|                                     |                                   |                         |                         | — 🖻 |  |  |  |
| Target title *                      |                                   |                         |                         | - 🖻 |  |  |  |
| Target title ★                      |                                   |                         |                         | - 🖻 |  |  |  |

#### STEP 7

Clicking on Add another goal will allow you to add additional goals to this goal set

| kaizen<br>risr/advance | Dashboard Tin | neline - Documen | ts FAQs           | Goals  | Reports - |   |   | <br>+ | • |
|------------------------|---------------|------------------|-------------------|--------|-----------|---|---|-------|---|
| Target title ★         |               |                  |                   |        |           |   |   |       |   |
| Add achieve            | ement         |                  |                   |        |           |   |   |       |   |
| Target #2              |               |                  |                   |        |           | _ | 甸 |       |   |
| Target title ★         |               |                  |                   |        |           |   |   |       |   |
| Add achieve            | ement         |                  |                   |        |           |   |   |       |   |
|                        |               | + Add anoth      | er target for thi | s goal |           |   |   |       |   |
|                        |               | + Add            | l another goal    |        |           |   |   |       |   |

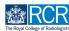

# Enter the due date for all the goals in this goal set

All goals in a goal set must have the same due date. Separate goal sets will need to be created for goals with different due dates

| Goal #2 - Goal 2                                                                                                    |                         |                  |               |              |                     |     | 圃 |  |  |  |
|----------------------------------------------------------------------------------------------------|-------------------------|------------------|---------------|--------------|---------------------|-----|---|--|--|--|
| Goai #2 = Goai 2                                                                                                    |                         |                  |               |              |                     |     | Ш |  |  |  |
| Goal title ★                                                                                                    |                         |                  |               |              |                     |     |   |  |  |  |
| Goal 2                                                                                                    |                         |                  |               |              |                     |     |   |  |  |  |
| Goal description                                                                                                    |                         |                  |               |              |                     |     |   |  |  |  |
|                                                                                                    |                         |                  |               |              |                     |     |   |  |  |  |
|                                                                                                    |                         |                  |               |              |                     |     |   |  |  |  |
|                                                                                                    |                         |                  |               |              |                     |     |   |  |  |  |
|                                                                                                    |                         |                  |               |              |                     |     |   |  |  |  |
|                                                                                                    |                         |                  |               |              |                     |     |   |  |  |  |
| Targets                                                                                                    |                         |                  |               |              |                     |     |   |  |  |  |
| Targets                                                                                                    |                         |                  |               |              |                     |     |   |  |  |  |
| Targets<br>Targets break down goals into sm                                                                                | aller objectives. It is | possible to have | e multiple ta | argets attac | hed to a single go  | al. |   |  |  |  |
| Targets break down goals into sm                                                                                           | aller objectives. It is | possible to have | e multiple ta | argets attac | hed to a single go  | al. |   |  |  |  |
|                                                                                                    | aller objectives. It is | possible to have | e multiple ta | argets attac | thed to a single go | al. |   |  |  |  |
| Targets break down goals into sm                                                                                           | aller objectives. It is | possible to have |               | argets attac | hed to a single go  | al. |   |  |  |  |
| Targets break down goals into sm                                                                                           |                         |                  |               | argets attac | thed to a single go | al. |   |  |  |  |
| Targets break down goals into sm<br>Add goal target (optional)                                                             |                         |                  |               | argets attac | ihed to a single go | al. |   |  |  |  |
| Targets break down goals into sm<br>Add goal target (optional)<br>Due date for all the goals in this section               |                         |                  |               | argets attac | ched to a single go | al. |   |  |  |  |
| Targets break down goals into sm.<br>Add goal target (optional)<br>Due date for all the goals in this section<br>12/6/2024 |                         |                  |               | argets attac | ched to a single go | al. |   |  |  |  |
| Targets break down goals into sm<br>Add goal target (optional)<br>Due date for all the goals in this section               |                         |                  |               | argets attac | ched to a single go | al. |   |  |  |  |

#### STEP 9

# **Click on Submit**

| + Add another goal                                       |  |
|----------------------------------------------------------|--|
| ue date for all the goals in this section ★<br>12/6/2024 |  |
| ▲ Attach files                                           |  |
| Submit Save as draft                                     |  |

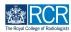

# **Click on Proceed**

| Goal description                                                     |                                                   |  |  |
|----------------------------------------------------------------------|---------------------------------------------------|--|--|
|                                                                      | ( )                                               |  |  |
| Targets<br>Targets break down goals into smaller objectives. It is p | This will create and start the goals which        |  |  |
| Add goal target (optional)                                           | you have just defined. Would you like to proceed? |  |  |
| ue date for all the goals in this section ★                          | Cancel Proceed                                    |  |  |
| 1 Attach files                                                       |                                                   |  |  |

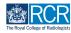

# # Creating clinical rotation goals

#### **STEP 11**

# From your dashboard click on Create

You can also click the + button in the top righthand corner of your screen

| BRCR katzen Dashboard Timeline - D                                                                                                    | ocuments FAQs Goals Reports •                                                                                                    | + 🖡 • 🕠            |
|----------------------------------------------------------------------------------------------------|----------------------------------------------------------------------------------------------------|--------------------|
| Profile                                                                                                    |                                                                                                    | -                  |
|                                                                                                    | Jake Neale (training account only)                                                                                                    |                    |
|                                                                                                    | Jake Neale (training account only)                                                                                                    |                    |
| Trainee - Clinical Radiology                                                                                                    |                                                                                                    |                    |
|                                                                                                    | View profile                                                                                                    |                    |
| Current information                                                                                                    |                                                                                                    | Collapse           |
| Specialty<br>Clinical radiology<br>6 Jun, 2023 - 12 Jun, 2024 (View)                                                                           |                                                                                                    |                    |
| Educational Supervisor - Clinical Radiology<br>Amy Marks (training account only)                                                               |                                                                                                    |                    |
| 6 Jun, 2023 - 12 Jun, 2024 (View)                                                                                                    |                                                                                                    |                    |
| Inbox –                                                                                                    | Create a new event – Assessment goals                                                                                                    | Ø -                |
| Welcome to the RCR's e-portfolio test site                                                                                                    |                                                                                                    | PERIOD: STI Others |
|                                                                                                    | Create EPCP 1 - Anatomy                                                                                                    | PERIOD. STI Others |
| PUBLISHED ON: 6 JUN, 2023                                                                                                    | FRCR 1 - Anatomy<br>FRCR 1 - Physics                                                                                                    | PERIOD. 511 Others |
| PUBLISHED ON: 6 JUN, 2023<br>Welcome to the RCR's e-portfolio test site. Thank you                                                             | FRCR 1 - Anatomy<br>FRCR 1 - Anatomy<br>FRCR 1 - Physics<br>Mini-IPX                                                                                           | 0%                 |
| PUBLISHED ON: 6 JUN, 2023<br>Welcome to the RCR's e-portfolio test site. Thank you<br>for taking part in this user testing session. The RCR is | FRCR 1 - Anatomy<br>FRCR 1 - Physics<br>Mici-UP                                                                                                    | 0%                 |
| PUBLISHED ON: 6 JUN, 2023<br>Welcome to the RCR's e-portfolio test site. Thank you                                                             | FRCR 1 - Anatomy<br>FRCR 1 - Anatomy<br>FRCR 1 - Physics<br>Mini-IPX<br>Rad-DOPS<br>Royal Marsden Interesting Cases teaching group: an<br>Teaching Observation | 0%                 |
| PUBLISHED ON: 6 JUN, 2023<br>Welcome to the RCR's e-portfolio test site. Thank you<br>for taking part in this user testing session. The RCR is | FRCR 1 - Anatomy<br>FRCR 1 - Physics<br>Mini-IPX<br>Rad-DOPS<br>MSF                                                                                            | 0%<br>0%<br>0%     |

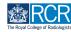

### Click on Clinical rotation goals in the supervision section

You can also create clinical rotation goals from the link in the Goals section of this page

| What would you like to create?                 |                                                   |  |  |  |
|------------------------------------------------|---------------------------------------------------|--|--|--|
| Admin and approvals                            |                                                   |  |  |  |
| CCT application                                |                                                   |  |  |  |
| CCT date calculation                           |                                                   |  |  |  |
| Out of programme approval                      |                                                   |  |  |  |
| Set training grade                             |                                                   |  |  |  |
| Update your personal or training details       |                                                   |  |  |  |
| Supervision                                    |                                                   |  |  |  |
| Assign educational supervisor                  | Educational supervision report                    |  |  |  |
| Assign training post, OOPA, or period of leave | PDP goals                                         |  |  |  |
| Clinical rotation goals                        | Supported return to training - Clinical radiology |  |  |  |
| <u>onnicul rotation goulo</u>                  |                                                   |  |  |  |

#### **STEP 13**

# Enter the start and end dates for the clinical rotation goal period

| ields marked with ★ are required.                     | LAST SAVED: UNSAVE                                                                  |
|-------------------------------------------------------|-------------------------------------------------------------------------------------|
| view this event on your timeline will be able to      | as a <b>SHARED</b> event. Only users with permissions to view this event.           |
| Date occurred on ★                                    | End date *                                                                          |
| 29/8/2023                                             | 29/8/2023                                                                           |
| lease indicate the date on which this event occurred. | If this event spans multiple days, please indicate the date on which this finishes. |
| Description (optional)                                |                                                                                     |
|                                                       |                                                                                     |
|                                                       |                                                                                     |

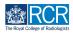

Enter a title and description for your first goal

| stom goals                                                                                                    |  |  |
|----------------------------------------------------------------------------------------------------|--|--|
| re you are able to create a set of custom goals. Enter a goal title to begin and then optionally attach a target for this goal. |  |  |
| Goal #1 - goal 1                                                                                                    |  |  |
| Goal title *                                                                                                    |  |  |
| Goal 1                                                                                                    |  |  |
| Goal description                                                                                                    |  |  |
|                                                                                                    |  |  |
|                                                                                                    |  |  |
|                                                                                                    |  |  |
| Targets                                                                                                    |  |  |
| Targets break down goals into smaller objectives. It is possible to have multiple targets attached to a single goal.            |  |  |
| Add goal target (optional)                                                                                                    |  |  |

#### **STEP 15**

You can breakdown larger goals into individual targets by clicking on Add goal target optional)

| kaizen<br>risr/advance | Dashboard            | Timeline 🗸        | Documents           | FAQs       | Goals        | Reports -         |         |  |  | + | • JN - |
|------------------------|----------------------|-------------------|---------------------|------------|--------------|-------------------|---------|--|--|---|--------|
| Goal #1 - Goal 1       |                      |                   |                     |            |              |                   |         |  |  |   |        |
| Goal title ★           |                      |                   |                     |            |              |                   |         |  |  |   |        |
| Goal 1                 |                      |                   |                     |            |              |                   |         |  |  |   |        |
| Goal description       |                      |                   |                     |            |              |                   |         |  |  |   |        |
|                        |                      |                   |                     |            |              |                   |         |  |  |   |        |
|                        |                      |                   |                     |            |              |                   |         |  |  |   |        |
|                        |                      |                   |                     |            |              |                   |         |  |  |   |        |
| Targets                |                      |                   |                     |            |              |                   |         |  |  |   |        |
| -                      | wn goals into smalle | er objectives. It | is possible to have | e multiple | targets atta | ached to a single | e goal. |  |  |   |        |
| Add goal targe         | et (optional)        |                   |                     |            |              |                   |         |  |  |   |        |

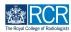

Clicking on Add another target for this goal will allow you to add multiple targets for one goal

| rgets                                        |                                     |                          |                        |     |  |  |
|----------------------------------------------|-------------------------------------|--------------------------|------------------------|-----|--|--|
| rgets break down goals into smaller          | r objectives. It is possible to hav | e multiple targets attac | ched to a single goal. |     |  |  |
|                                              |                                     |                          |                        |     |  |  |
| Target #1 – Target 1                         |                                     |                          | •                      | — m |  |  |
|                                              |                                     |                          |                        | - 🛍 |  |  |
| Target #1 - Target 1 Target title * Target 1 |                                     |                          |                        | - 🔟 |  |  |
| Target title *                               |                                     |                          |                        | - 🛍 |  |  |

#### **STEP 17**

Clicking on Add another goal will allow you to add additional goals to this goal set

| ₫ <mark>RCR</mark> | kaizen<br>risr/advance | Dashboard | Timeline 🗸 | Documents        | FAQs          | Goals  | Reports • |   |     |  | + | • JN , |
|--------------------|------------------------|-----------|------------|------------------|---------------|--------|-----------|---|-----|--|---|--------|
|                    | Target title ★         |           |            |                  |               |        |           |   |     |  |   |        |
|                    | Add achie              | evement   |            |                  |               |        |           |   |     |  |   |        |
|                    | Target #2              |           |            |                  |               |        |           | - | - 🛍 |  |   |        |
|                    | Target title ★         |           |            |                  |               |        |           |   |     |  |   |        |
|                    | Add achie              | evement   |            |                  |               |        |           |   |     |  |   |        |
|                    |                        |           |            | + Add another ta | arget for thi | s goal |           |   |     |  |   |        |
|                    |                        |           |            | + Add and        | other goal    | J      |           |   |     |  |   |        |

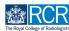

# Enter the due date for all the goals in this goal set

All goals in a goal set must have the same due date. Separate goal sets will need to be created for goals with different due dates

| Goal #2 - Goal 2                                                                                              |                          |                                 |               |              |                       | 圃 |  |  |  |
|----------------------------------------------------------------------------------------------------|--------------------------|---------------------------------|---------------|--------------|-----------------------|---|--|--|--|
| Goal title ★                                                                                                  |                          |                                 |               |              |                       |   |  |  |  |
| Goal 2                                                                                                    |                          |                                 |               |              |                       |   |  |  |  |
| Goal description                                                                                              |                          |                                 |               |              |                       |   |  |  |  |
|                                                                                                    |                          |                                 |               |              |                       |   |  |  |  |
|                                                                                                    |                          |                                 |               |              |                       |   |  |  |  |
|                                                                                                    |                          |                                 |               |              |                       |   |  |  |  |
|                                                                                                    |                          |                                 |               |              |                       |   |  |  |  |
|                                                                                                    |                          |                                 |               |              |                       |   |  |  |  |
| Targets                                                                                                    |                          |                                 |               |              |                       |   |  |  |  |
| Targets<br>Targets break down goals into s                                                                    | maller objectives. It is | s possible to have              | e multiple ta | rgets attach | ned to a single goal. |   |  |  |  |
| Targets break down goals into s                                                                               | maller objectives. It is | s possible to have              | e multiple ta | rgets attach | ned to a single goal. |   |  |  |  |
|                                                                                                    | maller objectives. It i  | s possible to have              | e multiple ta | rgets attach | ned to a single goal. |   |  |  |  |
| Targets break down goals into s                                                                               | maller objectives. It i  |                                 |               | rgets attach | ned to a single goal. |   |  |  |  |
| Targets break down goals into s                                                                               |                          | s possible to have<br>+ Add ano |               | rgets attach | ned to a single goal. |   |  |  |  |
| Targets break down goals into s<br>Add goal target (optional)<br>Due date for all the goals in this sect      |                          |                                 |               | rgets attach | ned to a single goal. |   |  |  |  |
| Targets break down goals into s                                                                               |                          |                                 |               | rgets attach | ned to a single goal. |   |  |  |  |
| Targets break down goals into s Add goal target (optional) Due date for all the goals in this secti 12/6/2024 |                          |                                 |               | rgets attach | ned to a single goal. |   |  |  |  |
| Targets break down goals into s<br>Add goal target (optional)<br>Due date for all the goals in this sect      |                          |                                 |               | rgets attach | ned to a single goal. |   |  |  |  |

#### **STEP 19**

# **Click on Submit**

| + Add another goal Due date for all the goals in this section * |   |
|-----------------------------------------------------------------|---|
| 12/6/2024                                                       |   |
| L Attach files                                                  |   |
| Submit Save as draft                                            | _ |

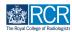

# **Click on Proceed**

| Exclusion called Dashboard Timeline - D                                                            | ocuments FAQs Goals Reports -                                                                      |  | + 4 | • JN - |
|----------------------------------------------------------------------------------------------------|----------------------------------------------------------------------------------------------------|--|-----|--------|
| Goal title *<br>Goal 2                                                                             |                                                                                                    |  |     |        |
| Goal description                                                                                   |                                                                                                    |  |     |        |
| Targets<br>Targets break down goals into smaller objectives. It is p<br>Add goal target (optional) | This will create and start the goals which<br>you have just defined. Would you like to<br>proceed? |  |     |        |
| Due date for all the goals in this section * 12/6/2024                                             | Cancel Proceed                                                                                     |  |     |        |
| 🕹 Attach files                                                                                     |                                                                                                    |  |     |        |
| Submit Seve as draft                                                                               |                                                                                                    |  |     |        |

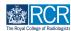

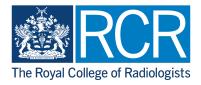